# Qualität im Web Frontend

## Werkzeuge und Vorgehen

## vor Produktion

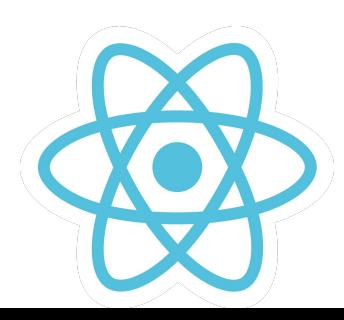

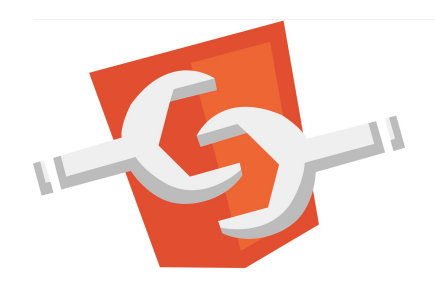

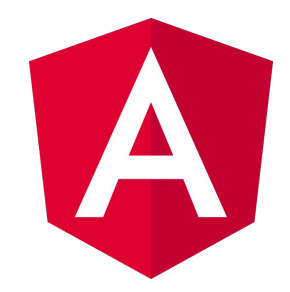

# **Fokus** Überblick zur Technik

- nicht in diesem Talk komplementäre Praktiken Code-Review / Pull-Requests / Pairing

## Karsten Sitterberg

- Entwickler, Trainer, Berater
	- [sitterberg.com](https://sitterberg.com)
	- @kakulty
- Java User Group Münster
- Frontend Freunde Münster

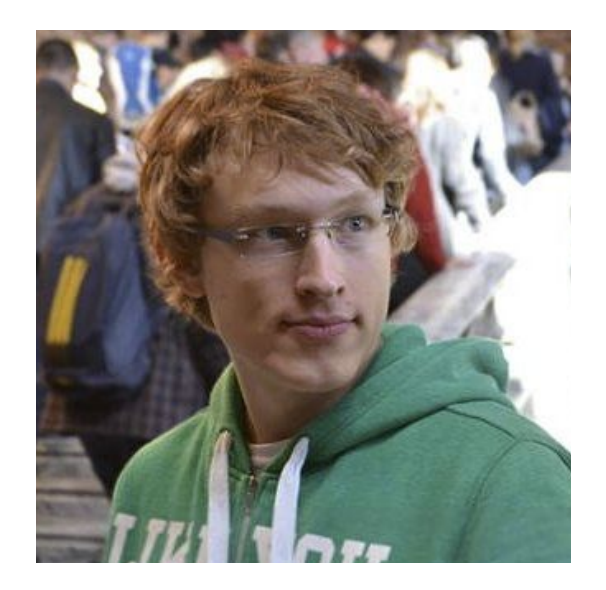

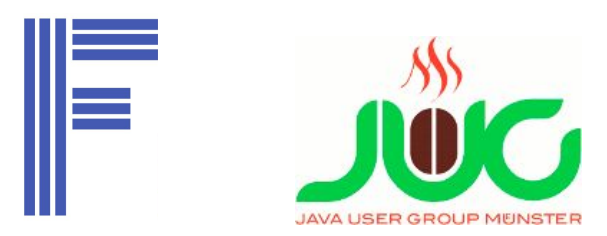

### Qualitätsziele

- Keine Fehler
- Gut verständliches Programm
- Neue Features leicht zu ergänzen
- Langfristige Wartbarkeit sichergestellt
- Hohe Entwicklerproduktivität

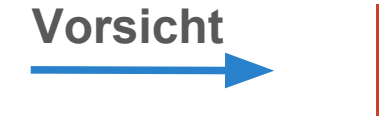

**Nicht gratis**

### Von Idee zu Programm

Architektur / Design Erstellung Quellcode Fehlerbehebung / Optimierung / Refactoring Kollaboration **Dokumentation** Ergänzung von Features **linter IDE Libraries Tests CI Server VCS**

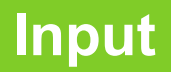

**Conditional Rendering**

## Demo Anwendung

**Routing**

**Flux**

#### Welcome to angular-quality!

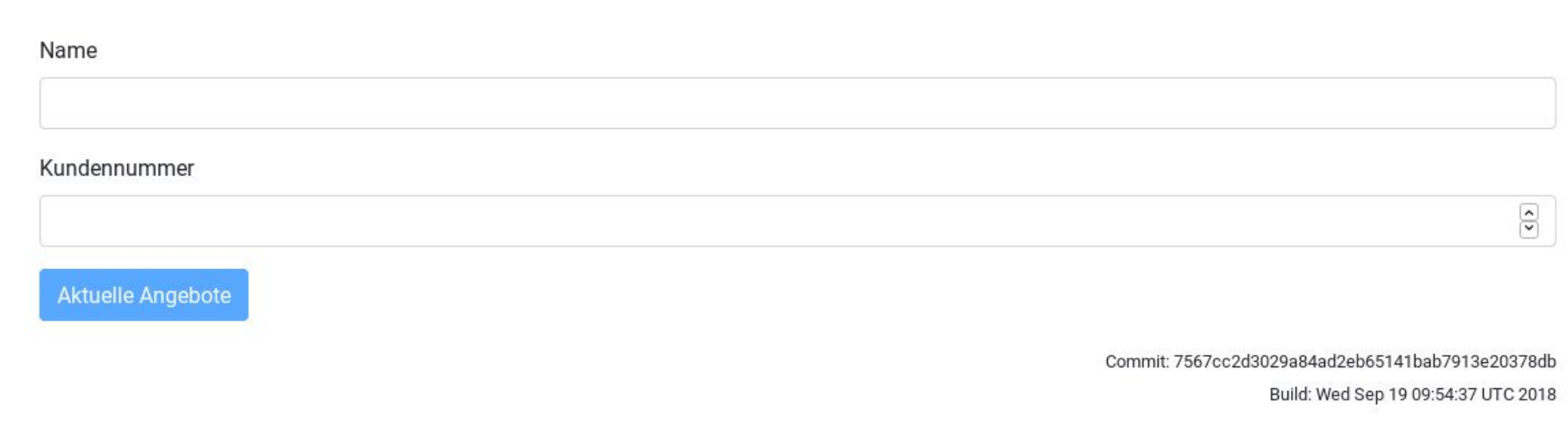

#### Welcome to angular-quality!

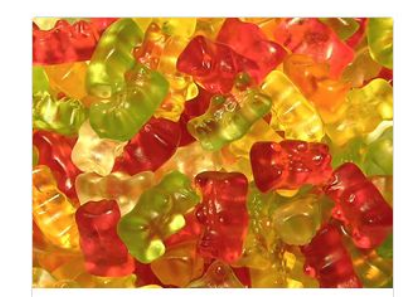

Gummibären Gratis Nur solange der Vorrat reicht Hier

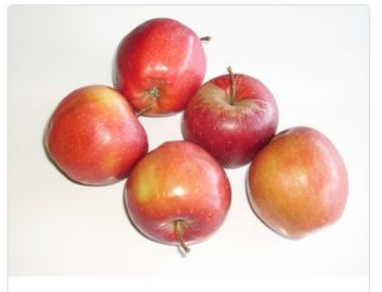

Äpfel 2,50€ In rot, gelb, grün und blau!

Hier

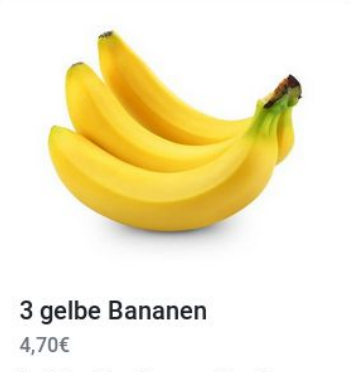

In dick, dünn, lang und kurz!

Hier

#### Premiumangebote

![](_page_7_Picture_10.jpeg)

![](_page_7_Picture_11.jpeg)

# Architektur

State Management

![](_page_8_Picture_2.jpeg)

![](_page_8_Picture_3.jpeg)

### **Libraries**

- Umsetzung mit NPM
- Artefakt Repository
- Build-Time

![](_page_9_Figure_4.jpeg)

### Struktureller Aufbau Anwendung

![](_page_10_Figure_1.jpeg)

![](_page_11_Figure_0.jpeg)

### Aktualisierung des Zustands

![](_page_12_Figure_1.jpeg)

### Angular Komponenten

![](_page_13_Figure_1.jpeg)

# IDE vs. Editor

vi (:wq!) VisualStudio Code WebStorm

![](_page_14_Picture_2.jpeg)

![](_page_14_Picture_3.jpeg)

# TypeScript **Genau mein Typ**

![](_page_15_Picture_1.jpeg)

![](_page_15_Picture_2.jpeg)

## **TypeScript**

Code Completion

Statische Analyse

**Refactoring** 

Lohnt vor allem für große, langfristig zu wartende Projekte

Kann initial höheren Aufwand bedeuten

Integration mit react/JSX möglich

Für react ist TypeScript Support noch nicht so ausgereift wie bei Angular

# Statische Analyse

TypeScript sei Dank

![](_page_17_Picture_2.jpeg)

![](_page_17_Picture_3.jpeg)

### Linter

**TSlint** 

Codealyzer

**ESLint** 

**Stylelint** 

Statische Analyse auf typische Fehler

Sprache, Frameworknutzung, CSS

if (this.premiumCustomer()) this.showBonusOfferings(); this.reduceOfferPrice();

this.displayOffers();

**Missing braces** 

#### Tests

Teil der Codebasis

Teil der **Dokumentation**

Erster Code Re-Use !

![](_page_19_Figure_4.jpeg)

# Karma & Jasmine Unit Tests

![](_page_20_Picture_1.jpeg)

#### $\bullet$

it('should have as title 'angular-quality'', async(() => { const fixture = TestBed.createComponent(AppComponent); const app = fixture.debugElement.componentInstance; expect(app.title).toEqual('angular-quality');  $\})$  );

![](_page_21_Picture_2.jpeg)

![](_page_21_Picture_43.jpeg)

![](_page_22_Picture_0.jpeg)

# Jest

### Geteilt von Facebook

![](_page_22_Picture_3.jpeg)

![](_page_22_Picture_4.jpeg)

#### **Jest**

Für react entwickelt

Kein Browser nötig

Nutzbar mit Angular

. . .

**Snapshot-Tests** 

![](_page_23_Picture_31.jpeg)

```
it('should create', () \Rightarrow {
  expect(component).toBeTruthy();
  expect(fixture.debugElement.nativeElement).toMatchSnapshot();
\});
```
### **Jest Snapshots**

- Werden beim ersten Testlauf erzeugt
- Sollten mit eingechecked werden
- Update mit  $-u$

```
\frac{1}{100} input.component.spec-jest.ts.snap \times// Jest Snapshot v1, https://goo.gl/fbAQLP
        exports['InputComponent should create 1'] = '
        <div
          id="root0"
          ng-version="6.1.7"
        \geq<section>
            <form
\overline{9}class="ng-untouched ng-pristine ng-invalid"
10
              ng-reflect-form="[object Object]"
11
              novalidate=""
12
13
            \geq14
               <div
                 class="form-group"
15
16
              \geq17
                 <label
18
                   for="customerName"
19
                 \geq20
                    Name
                 \langlelabel>
21
22
                 \leinput
                   class="form-control ng-untouched ng-pristine ng-invalid"
23
                   formcontrolname="name"
24
                   id="customerName"
25
```
#### . . .

it('should create',  $() \Rightarrow$  {  $expect(component).to  $Be$  Truthy();$ expect(fixture.debugElement.nativeElement).toMatchSnapshot();  $\})$ ;

# Code Coverage

## Code Coverage

#### Mit Jest und Karma

![](_page_26_Picture_10.jpeg)

## End-2-End Tests

- Oberfläche mit Integration von Backend
- Typischerweise mit Fake/Mock Backend
- **•** Tipp: Eher wenige Tests

![](_page_27_Picture_4.jpeg)

# Protractor

### **Und Selenium**

![](_page_28_Picture_2.jpeg)

#### **Protractor E2E Tests**

chunk {vendor} vendor.is, vendor.is.map (vendor) 3.83 MB [initial] [re [22:04:11] I/config source - curl -o/home/karsten/iob/proiects/fronten age.googleapis.com/ 「wdm」: Compiled successfully, Run: [22:04:12] I/update - chromedriver: file exists /home/karsten/job/proje [[22:04:12] I/update - chromedriver: unzipping chromedriver 2.42.zip 面 [[22:04:12] I/update - chromedriver: setting permissions to 0755 for /h  $2.42$ ш [22:04:12] I/update - chromedriver: chromedriver 2.42 up to date  $\mathbf{m}$ [22:04:12] I/launcher - Running 1 instances of WebDriver [22:04:12] I/direct - Using ChromeDriver directly... Jasmine started workspace-project App √ should display welcome message, submit button disabled √ should enable welcome button, if data is entered ∠ should show alert if customerNumber is bigger 10000 √ should show Premium-Angebote if Premium-Customer √ should show only standard offers if normal customer Executed 5 of 5 specs SUCCESS in 4 secs. [22:04:17] I/launcher - 0 instance(s) of WebDriver still running [22:04:17] I/launcher - chrome #01 passed + angular-quality git: (master)

![](_page_29_Picture_2.jpeg)

# SonarQube

Gesammelte Qualität

![](_page_30_Picture_2.jpeg)

![](_page_30_Picture_3.jpeg)

## **SonarQube**

Metrikdaten zur Qualität im Projektverlauf

Dashboard für Projektleiter

**Qualitygate** 

![](_page_31_Picture_4.jpeg)

## **SonarQube**

Anzeige am Source

Bugs / Code Smells

Code Coverage

Komplexität

Kommentare

Code Duplication

![](_page_32_Picture_7.jpeg)

# Docker / Container

Lokale Umgebung (DB, Backend, Umsysteme) CI Server

![](_page_33_Picture_3.jpeg)

Auslieferung als Image

![](_page_33_Picture_5.jpeg)

# Docker Deployment

![](_page_34_Picture_1.jpeg)

Handhabung einfach

Rollout/-back einfach

Reproduzierbare Ergebnisse

**FROM trion/nginx-angular COPY dist/angular-quality /usr/share/nginx/html/**

![](_page_34_Picture_6.jpeg)

![](_page_34_Picture_7.jpeg)

# Container Deployment

![](_page_35_Picture_1.jpeg)

# CI Server **Automatisierung**

### Beispiel GitLab-CI

![](_page_36_Picture_2.jpeg)

![](_page_36_Picture_3.jpeg)

### Build / Deployment Pipeline

![](_page_37_Figure_1.jpeg)

#### GitLab CI: Test-Job

![](_page_38_Figure_1.jpeg)

#### GitLab CI: Sonar-Job

```
lint:sonar:
stage: test
image: trion/ng-cli:${CLI_VERSION}
script:
  - npm install -g sonarqube-scanner
 - > sonar-scanner
      -Dsonar.projectKey=demo
      -Dsonar.organization=everflux-github
      -Dsonar.host.url=https://sonarcloud.io
      -Dsonar.login=covfefe
      -Dsonar.typescript.lcov.reportPaths=coverage/lcov/lcov.info
      -Dsonar.sourceEncoding=UTF-8
      -Dsonar.sources=src/app
      -Dsonar.exclusions=**/node_modules/**,**/*.spec.ts
      -Dsonar.tests=src/app
      -Dsonar.test.inclusions=**/*.spec.ts
```
#### GitLab CI: Build-Job mit Version

```
build:
stage: build
image: trion/ng-cli-karma:${CLI_VERSION}
script:
 - ng build --prod
 - sed -i "s/commit_hash = ''/commit_hash = '${CI_COMMIT_SHA}'/" $DIST_DIR/index.html
 - sed -i "s/build_date = ''/build_date = '$(date)'/" $DIST_DIR/index.html
artifacts:
   expire_in: 1 day
   paths:
    - angular-quality/$DIST_DIR
tags:
  - docker
  - gce
```
### Version

![](_page_41_Figure_1.jpeg)

**ng build --prod sed -i "s/ch = ''/ch = '\${CI\_COMMIT\_SHA}'/" \$DIST\_DIR/index.html sed -i "s/build\_date = ''/build\_date = '\$(date)'/" \$DIST\_DIR/index.html**

### GitLab CI: Docker Heroku-Deployment

```
deploy:
stage: deploy
 image: docker:stable
 services:
  - docker:dind
 variables:
    DOCKER_HOST: tcp://docker:2375/
    DOCKER_DRIVER: overlay
 before_script: ['cd angular-quality']
 script:
  - docker build -t $IMAGE .
  - docker login --username=_ --password=$HEROKU_API_KEY registry.heroku.com
  - docker push $IMAGE
 - IMAGE_ID=$(docker inspect ${IMAGE} --format={{.Id}})
  - 'echo deploying: ..${IMAGE_ID}.. for ..${IMAGE}..'
```
![](_page_43_Figure_0.jpeg)

### GitLab CI: Docker Heroku-Deployment

```
- apk add curl
  - >
     curl -Ssl -X PATCH https://api.heroku.com/apps/angular-quality/formation
    -d " {
     \"updates\": [{
       \"type\": \"web\",
       \"docker_image\": \"${IMAGE_ID}\"
     }]
     }"
     -H "Content-Type: application/json"
     -H "Authorization: Bearer ${HEROKU_API_KEY}"
     -H "Accept: application/vnd.heroku+json; version=3.docker-releases"
tags:
 - docker
 - gce
```
# Selfie

Screenshots der App

#### Protractor Screenshots

- Protractor besitzt API für Screenshots
- Manuell getriggert
- Einfach zu erweitern
	- Bei jedem Testfall
	- Im Fehlerfall

**const fname = `\${testDescription.replace(/\s/g, '\_')}.png`; browser.takeScreenshot().then((png) => { const stream = fs.createWriteStream(path.join(dir, fname)); stream.write(new Buffer(png, 'base64')); stream.end(); });**

## puppeteer

- Verwendet Chrome API
- Default: headless-mode
- Kann zur Umsetzung von e2e-Tests und Screenshots genutzt werden

**const puppeteer = require('puppeteer');**

```
(async () => {
```
 **const browser = await puppeteer.launch(); const page = await browser.newPage(); page.setViewport({width: 1280, height: 768}); await page.goto('http://angular-quality.herokuapp.com/', {waitUntil: 'networkidle2'}); await page.screenshot({path: 'shots/startpage.png'}); await page.pdf({path: 'shots/startpage.pdf', format: 'A4'}); await browser.close(); })();**

![](_page_48_Picture_0.jpeg)

# Blue Screen

## Crash Reporting

![](_page_48_Picture_3.jpeg)

![](_page_48_Picture_4.jpeg)

## Sentry

#### 100% OpenSource, hosted Cloud-SaaS

![](_page_49_Picture_8.jpeg)

# Danke.

![](_page_50_Figure_1.jpeg)